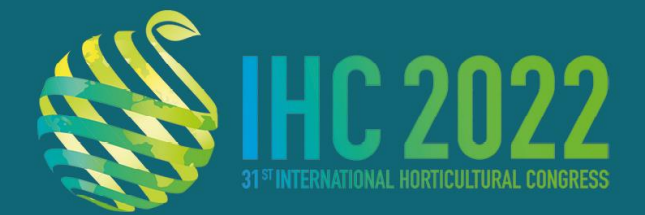

**14-20 AUGUST 2022 CONGRESS CENTRE HYBRID** 

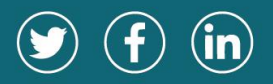

www.ihc2022.org

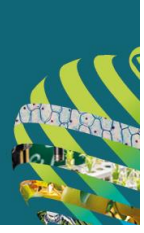

# **General ePoster guidelines**

Your poster file should be created on **one single page** and saved in **PDF format**.

As all ePosters will be displayed on a screen, **the recommended format is landscape in a 16:9 widescreen aspect ratio.**

### **Audio narration duration**

**In case you are unable to attend the event in person**, please prepare an audio narration for your ePoster. The duration of your speech should not exceed **3 minutes**.

Your audio narration should be saved in MP3 format and uploaded on the submission platform together with your ePoster.

## **What do I have to do now?**

See instructions as follows on how to prepare your ePoster (PDF) and your audio narration (MP3), and upload your two files on the dedicated submission platform.

**Please upload your PDF and MP3 files on the submission platform**

**<https://submit.openslideservices.com/submit/22ihc>**

#### **by 08.08.2022 at the latest.**

**Your login credentials have been sent by email.**

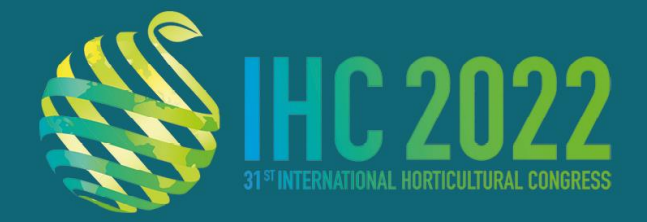

**14-20 AUGUST 2022 CONGRESS CENTRE HYBRID** ANGERS-FRANCE

www.ihc2022.org

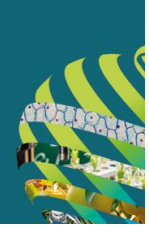

#### How to prepare your ePoster with audio narration

Step 1: Your ePoster format should be PDF format, on ONE single page.

You can create your poster using Power Point, Illustrator, Indesign, or any other software of your choice, provided it allows saving the file as PDF.

The recommended format is landscape in a 16:9 widescreen aspect ratio. If you are using Power Point to prepare your ePoster, go to the **Design** tab, then **Slide Size** and select **Widescreen (16:9).**

Step 2: If you are unable to attend the event in person, record your audio narration in MP3 format using this free online tool:

<https://online-voice-recorder.com/>

 $\triangleright$  Click the red microphone button to start recording

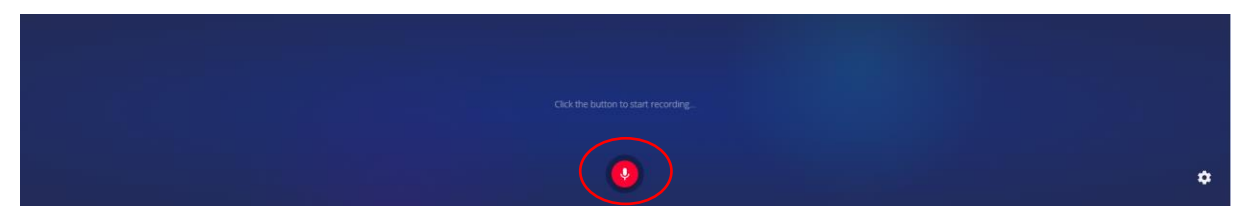

 $\triangleright$  Click the Stop button when you are done

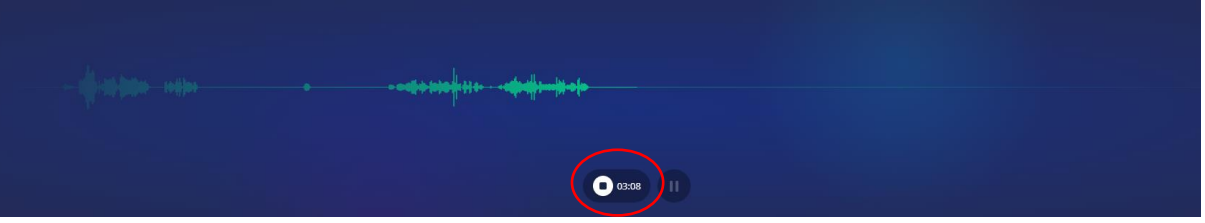

 $\triangleright$  Click the Play button to check your audio recording  $>$  If the recording is fine press **Save** to download the MP3 file on your computer

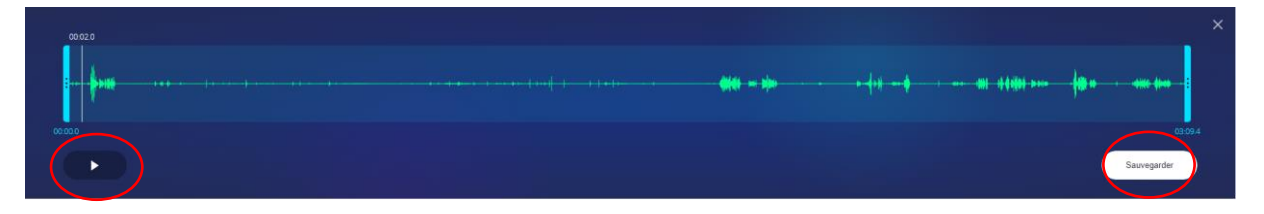

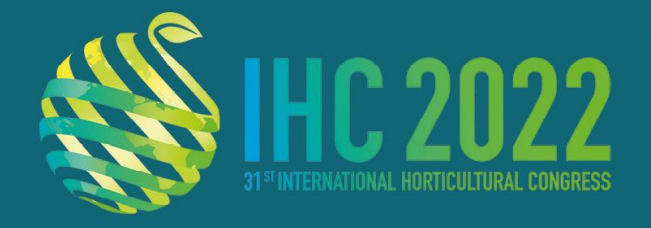

14-20 AUGUST 2022 **CONGRESS CENTRE** HYBRID **ANGERS-FRANCE** 

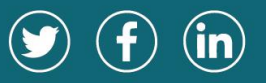

www.ihc2022.org

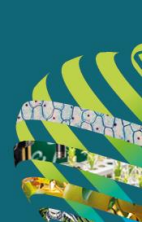

Step 3: Login to the submission platform using the credentials that have been sent to you by email and upload the PDF and MP3 files before 8 August 2022

Go go:<https://submit.openslideservices.com/submit/22ihc>

Insert your credentials > LOGIN

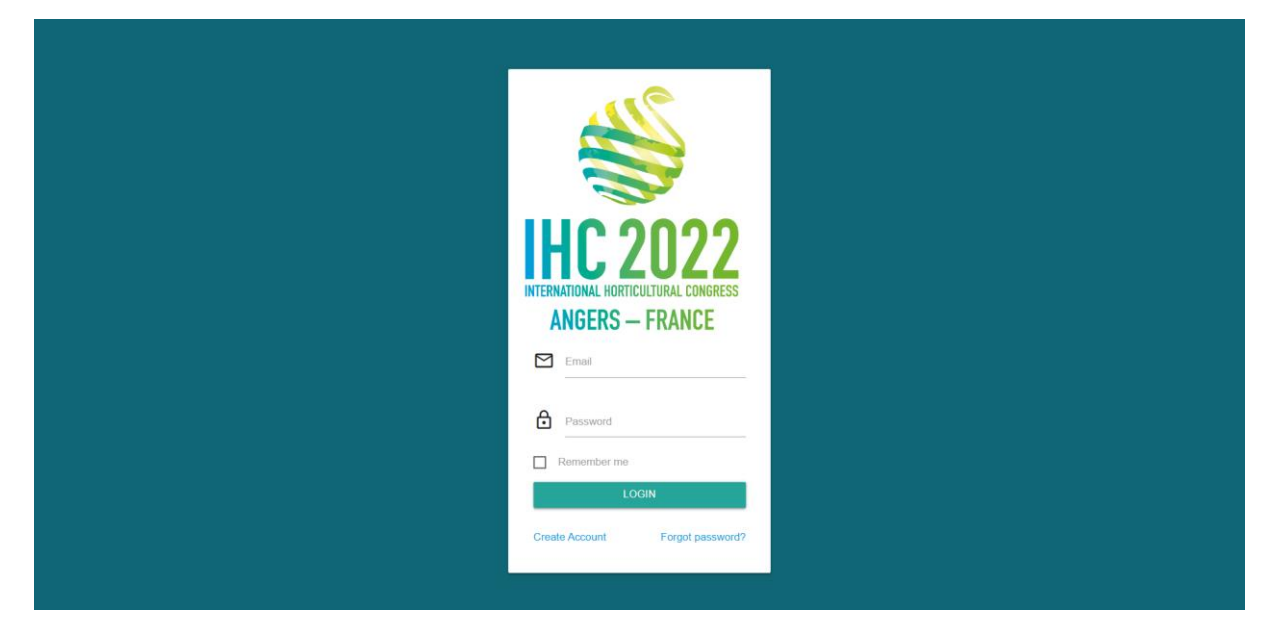

Click on the UPLOAD icon next to the poster you wish to upload > Add the PDF file of your poster and the MP3 file of your audio narration.

SlideSubmit - International Horticultural Congress 2022 Log out  $\Box$  $\pm$ Upload your files Please upload your files. Only 1 file ppt, pps, pptx, ppsx, 1 pdf file and 1 mp3 with a maximum file size of 100Mb Drag & Drop your files or B **ANGERS - FRANCE** SESSION: S08 - Advances in vertical farming - Session P1 - Design of vertical farm and space for Design of low cost, open-source growth cabinets for every crop suitability for space environments

**Upload only 1 pdf file and 1 mp3 file with a maximum file size of 100Mb.**

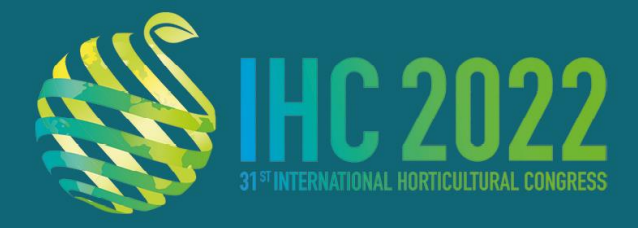

14-20 AUGUST 2022 **CONGRESS CENTRE** HYBRID **ANGERS-FRANCE** 

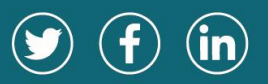

www.ihc2022.org

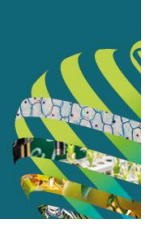

When the Upload is Complete > Click VALIDATE

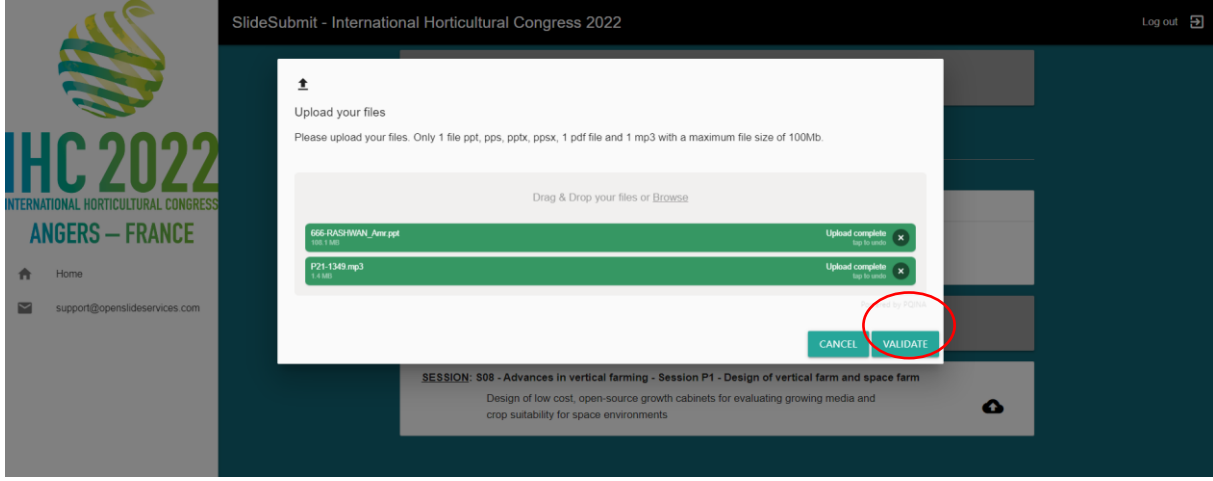

After Validation you will see a green icon next to the presentation title and you will automatically receive an email confirming the successful upload.

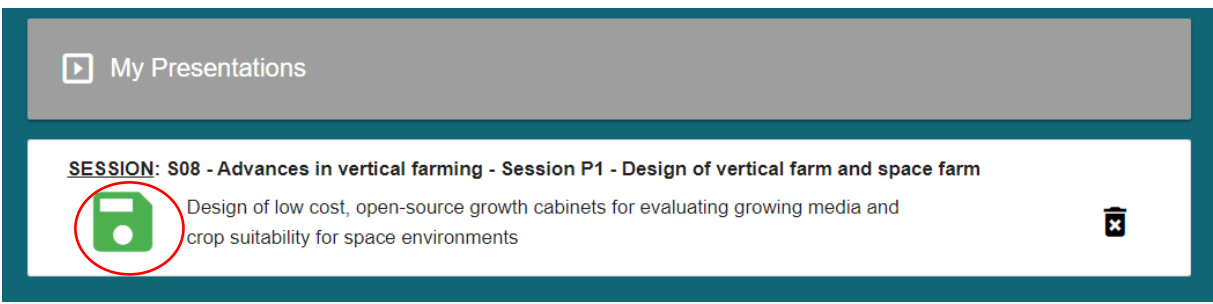

If you have any questions in the meantime, please contact us at [support@openslideservices.com!](mailto:support@openslideservices.com?subject=ESSKA@Home2021:%20Presentation)

Thank you for sending us your ePoster!